# หัวข้อกำรตัดต่อคลิปวีดีโอ เพื่อนำเสนอในแอป พลิเคชัน TIKTOK (คำถามก่อนบทเรียน)

จงเลือกคำตอบที่ถูกที่สุดเพียง 1 คำตอบเท่านั้น

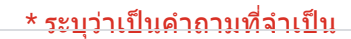

1 อีเมล $*$ 

2 กรุณากรอก ชื่อ - สกุล \*

3 กรุณากรอกอีเมล์ \*

4 1. ความยาวคลิปที่เหมาะสมที่สุด สำหรับ TIKTOK โดยทั่วไป คือข้อใด \* 1 คะแนน

### ทำเครื่องหมายเพียงหนึ่งช่อง

- ) 7-15 วินาที
- ์) 15-30 วินาที
- $\big)$  30-60 วินาที
- 5 นาที

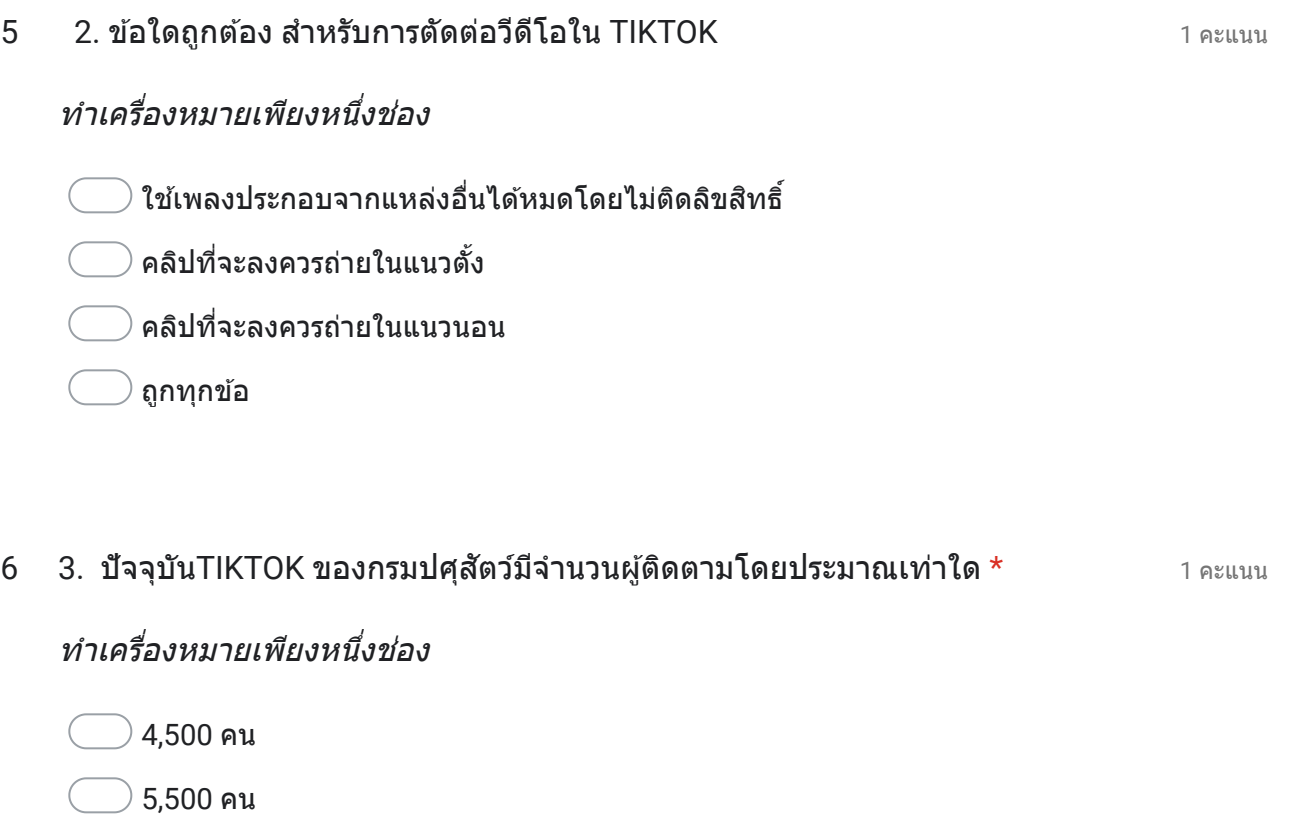

- $\big)$  6,500 คน
- 7,500 คน
- 7 4. ปัจจุบันTIKTOK ของสำนักงานปศุสัตว์จังหวัดหนองคายอัปโหลดวิดีโอไปแล*้*วกี่ \* 1 คะแนน คลิป

◯ ยังไม่ได้อัปโหลด

- $\supset$  5 คลิป $\supset$
- $\big)$  10 คลิป
- ) 50 คลิป

### ทำเครื่องหมายเพียงหนึ่งช่อง

- ระวังการใช้ภาษาที่ไม่สุภาพ
- $)$  ระวังภาพน่าเกลียด/สยอง/ลามก/อนาจาร
- ระวังภาพเครื่องดื่มแอลกอฮอล์
- $\emptyset$  ถูกทุกข้อ

## 9 1 คะแนน 6. ข้อใดเหมาะสม ข้ ที่สุที่ ดสุ สำ หรับการถ่ายค ถ่ ลิปลง ลิ สื่อ สื่ \*

# ทำเครื่องหมายเพียงหนึ่งช่อง

- $\supset$  ถ่ายให้เห็นแผลผ่าตัดสุนัข-แมวโดยไม่ต้องเซ็นเซอร์
- $\fbox{ }$  ถ่ายให้ติดประธานฯขณะกำลังนั่งหาวเพราะดูเป็นธรรมชาติ
- ถ่ายให้เห็นป้ายทะเบียนรถยนต์ราชการเพื่อความชัดเจน
- $\,$ ) ไม่มีข้อใดถูก

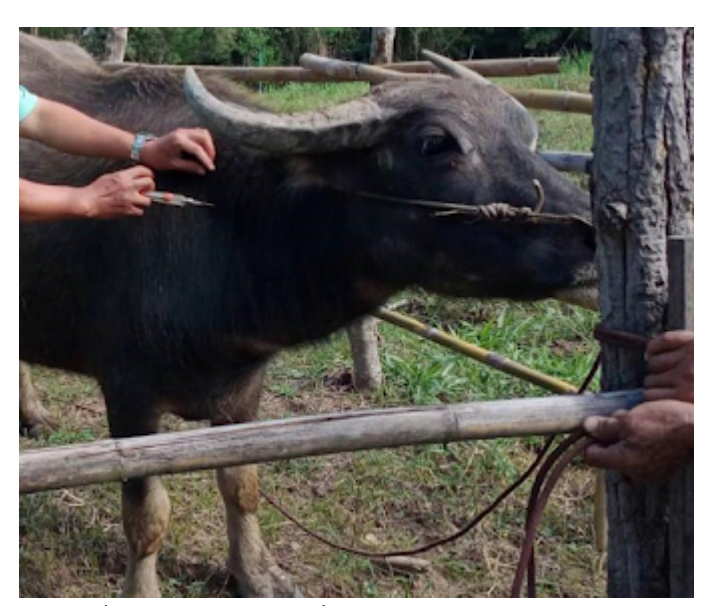

ทำ เครื่องหมายเ รื่ื่องหมายเพียงหนึ่งช่อง

เหมาะสม เพราะเห็นกระบือสวยงามตัวใหญ่ภาพชัด

 $)$  ไม่เหมาะสมเพราะเห็นแต่มือผู้ปฏิบัติงานไม่เห็นหน้า

ีใม่เหมาะสมเพราะปฏิบัติงานโดยไม่สวมถุงมือป้องกันโรค

ถูกทุกข้อ

11 8. หากในคลิปวิดีโอเห็นหน้าบุคคลอื่นซึ่งไม่เกี่ยวข้องกับงานของเราและบุคคลนั้นไม่ \* <sub>1 คะแนน</sub> ยินยอมให้เผยแพร่เรามีความเสียงที่จะผิดกฎหมายใด

- OPD
- DTAC
- PDPA
- ถูกทุกข้อ

- $\,$ ) ไม่ต้องเสียเวลาอ่านข้อความข่าว
- เป็นภาพเคลื่อนไหวและมีเสียงน่าติดตาม
- เป็นคลิปที่ไม่ยาวมากดูแล้วไม่น่าเบือ
- ถูกทุกข้อ

### 13 1 คะแนน 10. สัญสั ลักษลั ณ์ต่ณ์ อไป ต่ นี้มี นี้ หมี น้าน้ที่อะไร ที่ \*

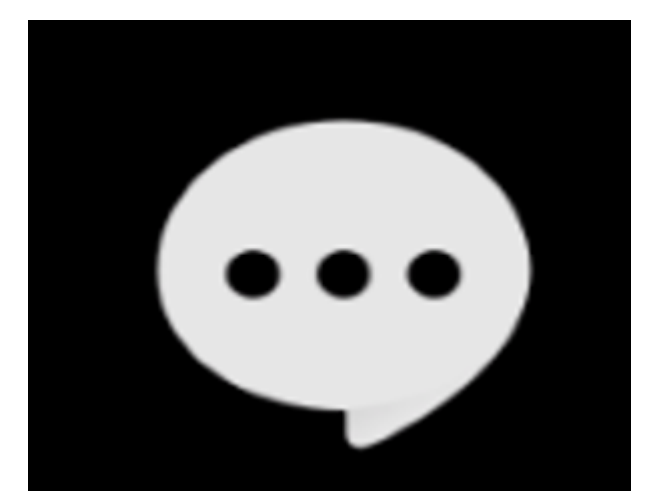

- กดถูกใจคลิปทีชอบ
- $\rangle$  comment คลิปวิดีโอ $\,$
- ้ตั้งค่าการใช้งาน
- แชร์คลิป

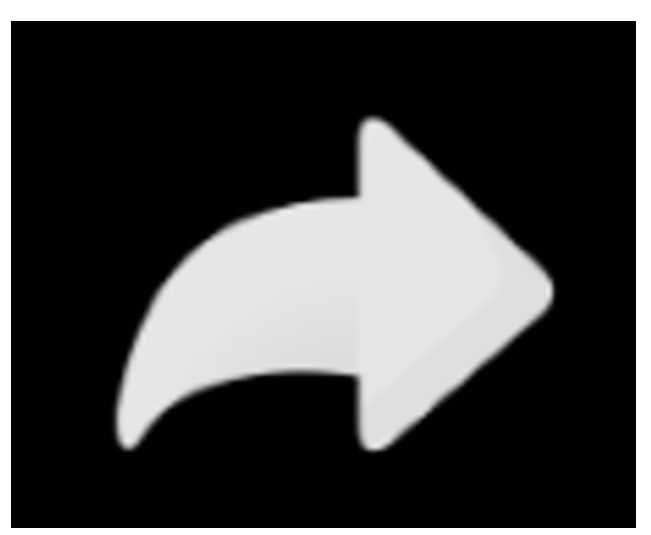

- กดถูกใจคลิปทีชอบ
- comment คลิปวิดีโอ
- ้ ตั้งค่าการใช้งาน
- แชร์คลิป

### 15 12. **เมื่อจะเริ่มถ่าย/สร้างคลิป ต้องกดที่เครื่องหมายใด \*** 1 คะแนน

- เครื่องหมายบวก ตรงกลาง ด้านล่างสุด
- เครื่องหมายแว่นขยาย มุมขวาบน
- เครื่องหมายรูปบ้าน มุมล่างซ้าย
- $\big)$  ไม่มีข้อใดถูก

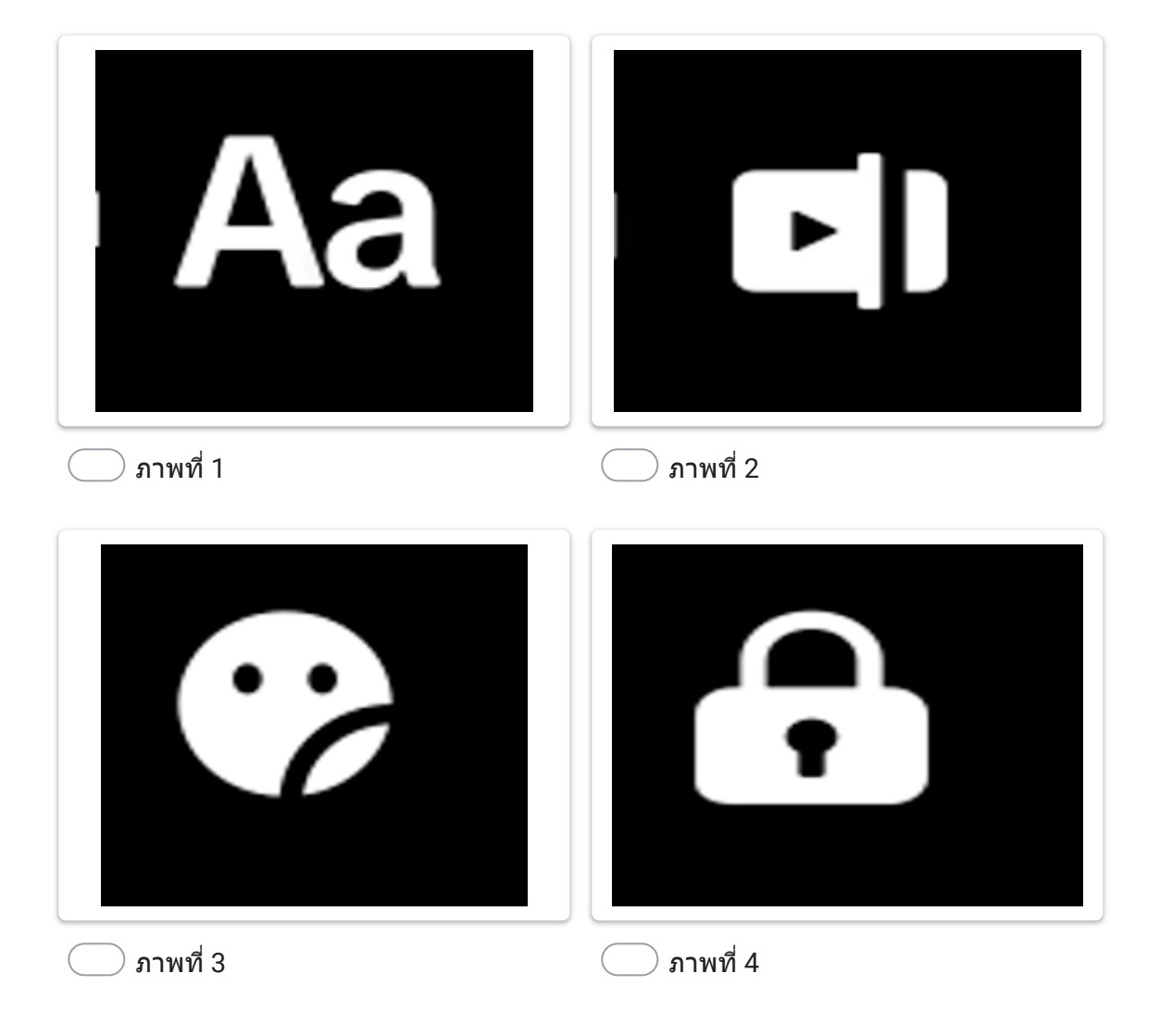

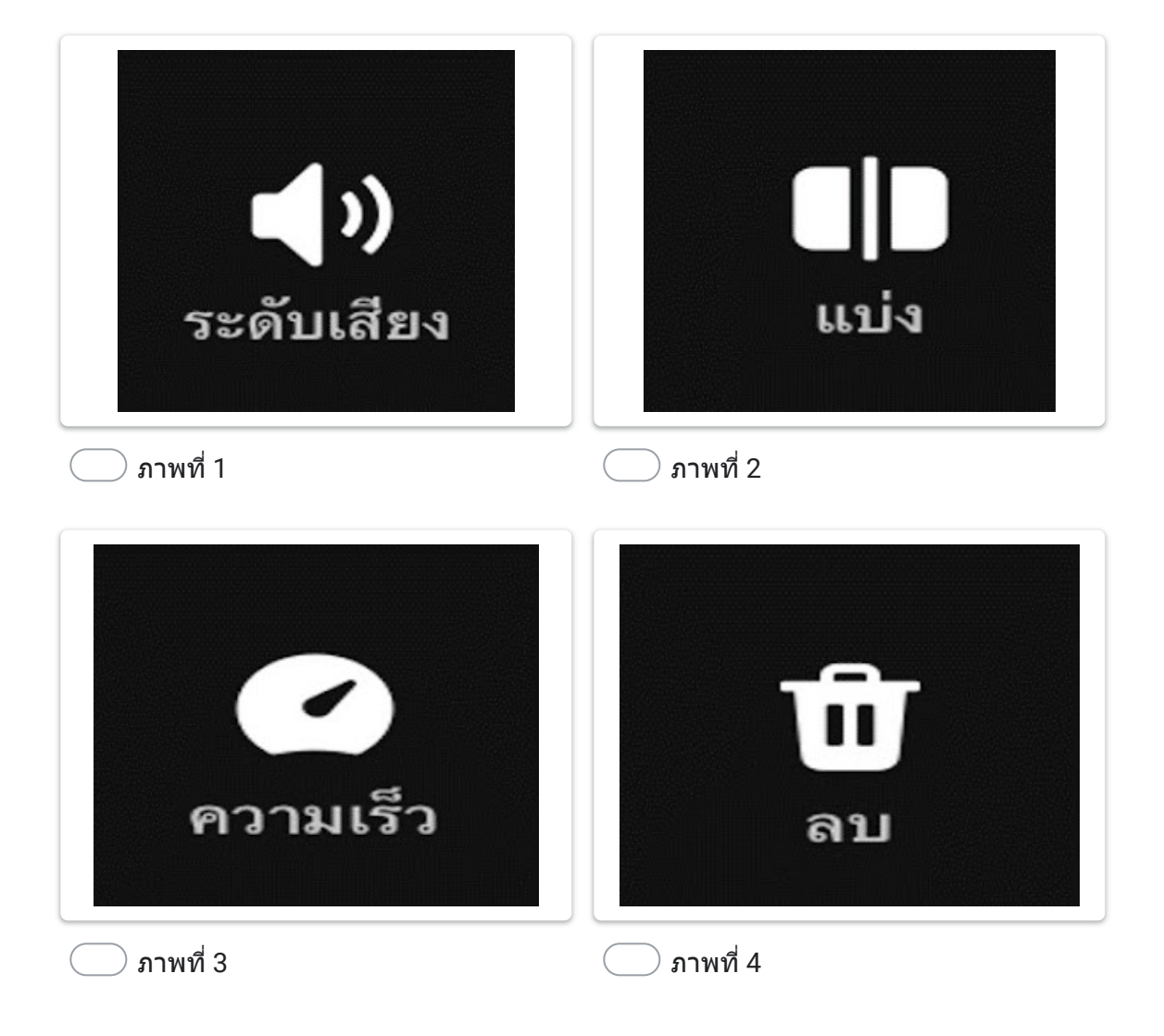

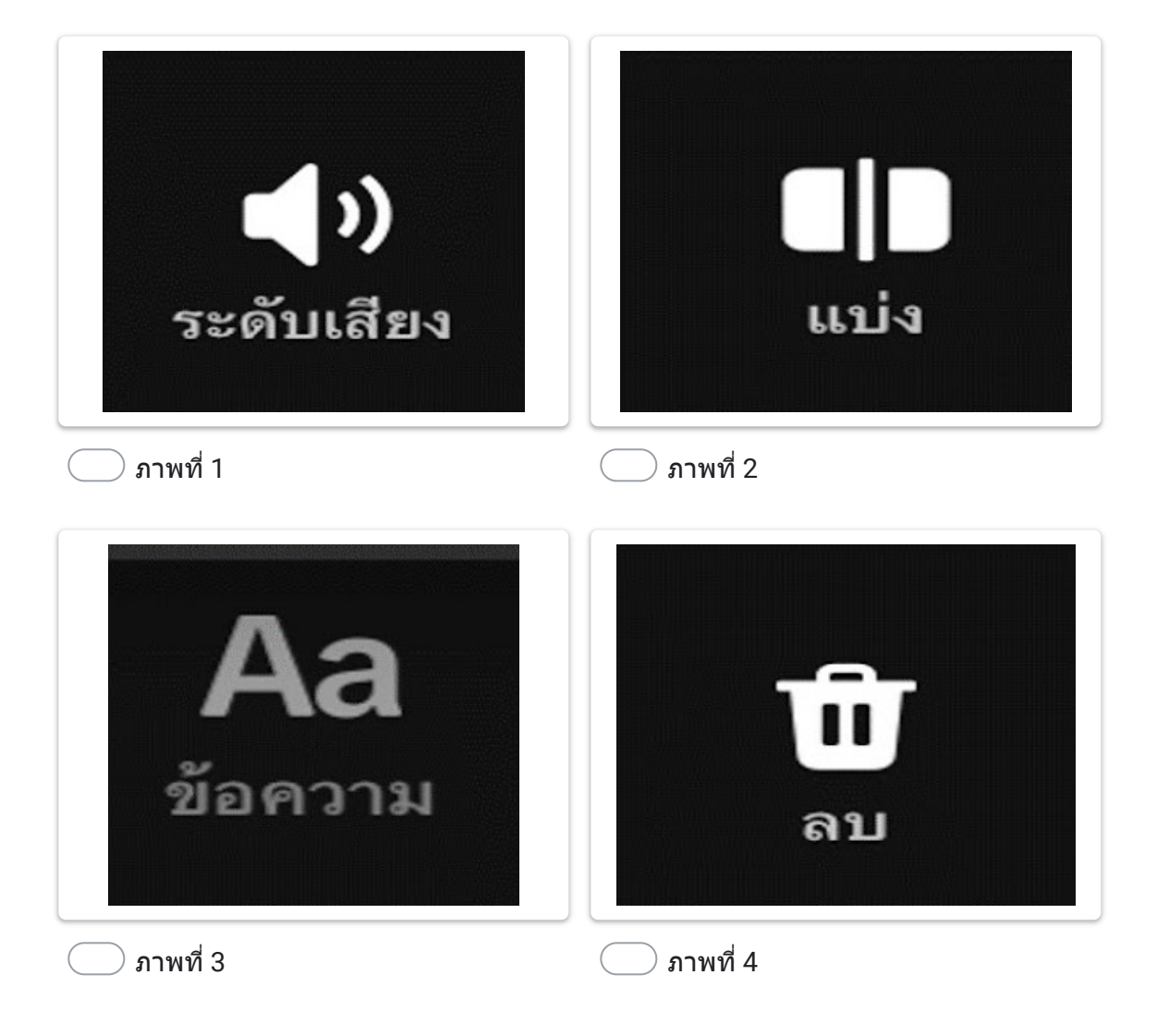

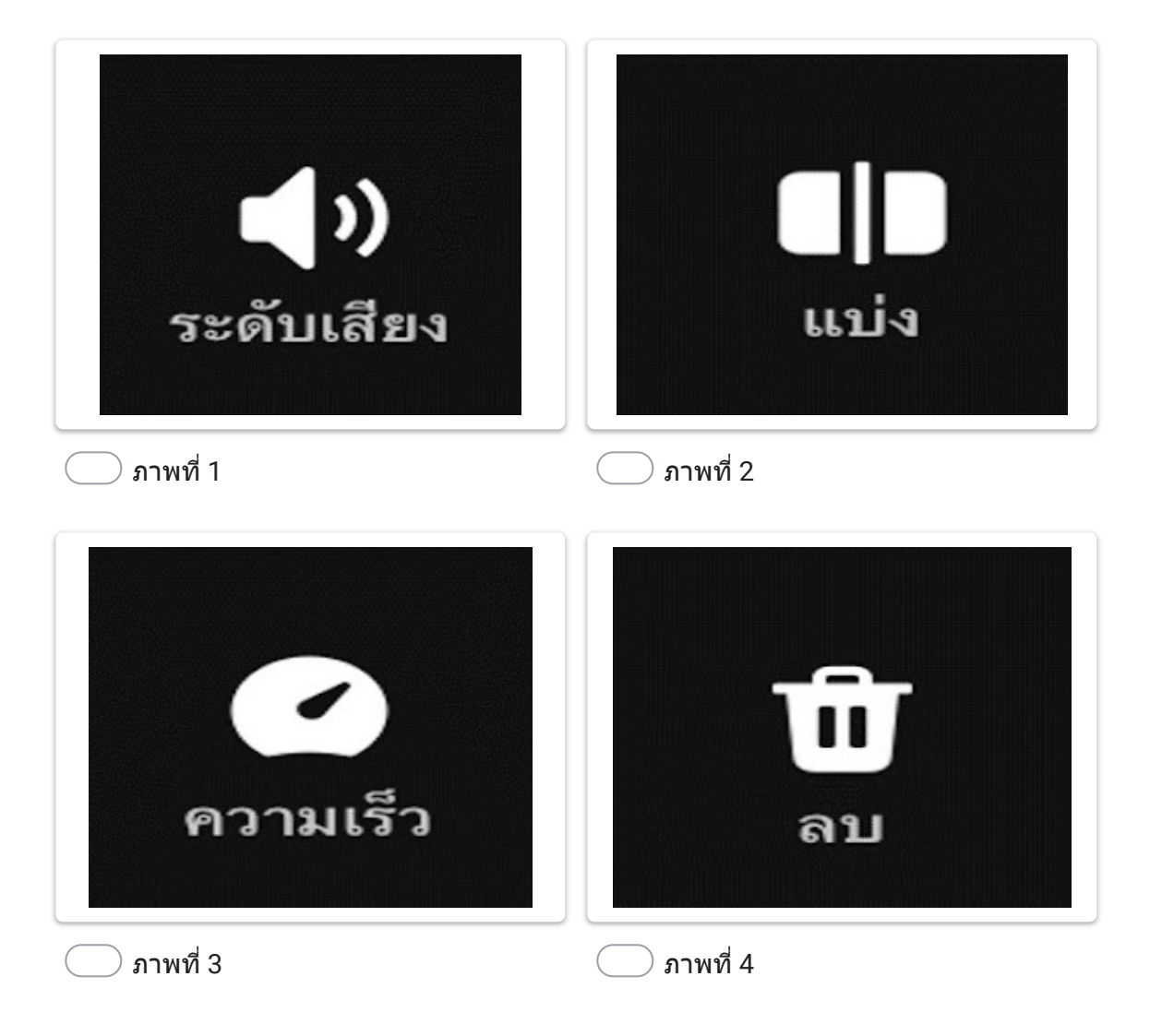

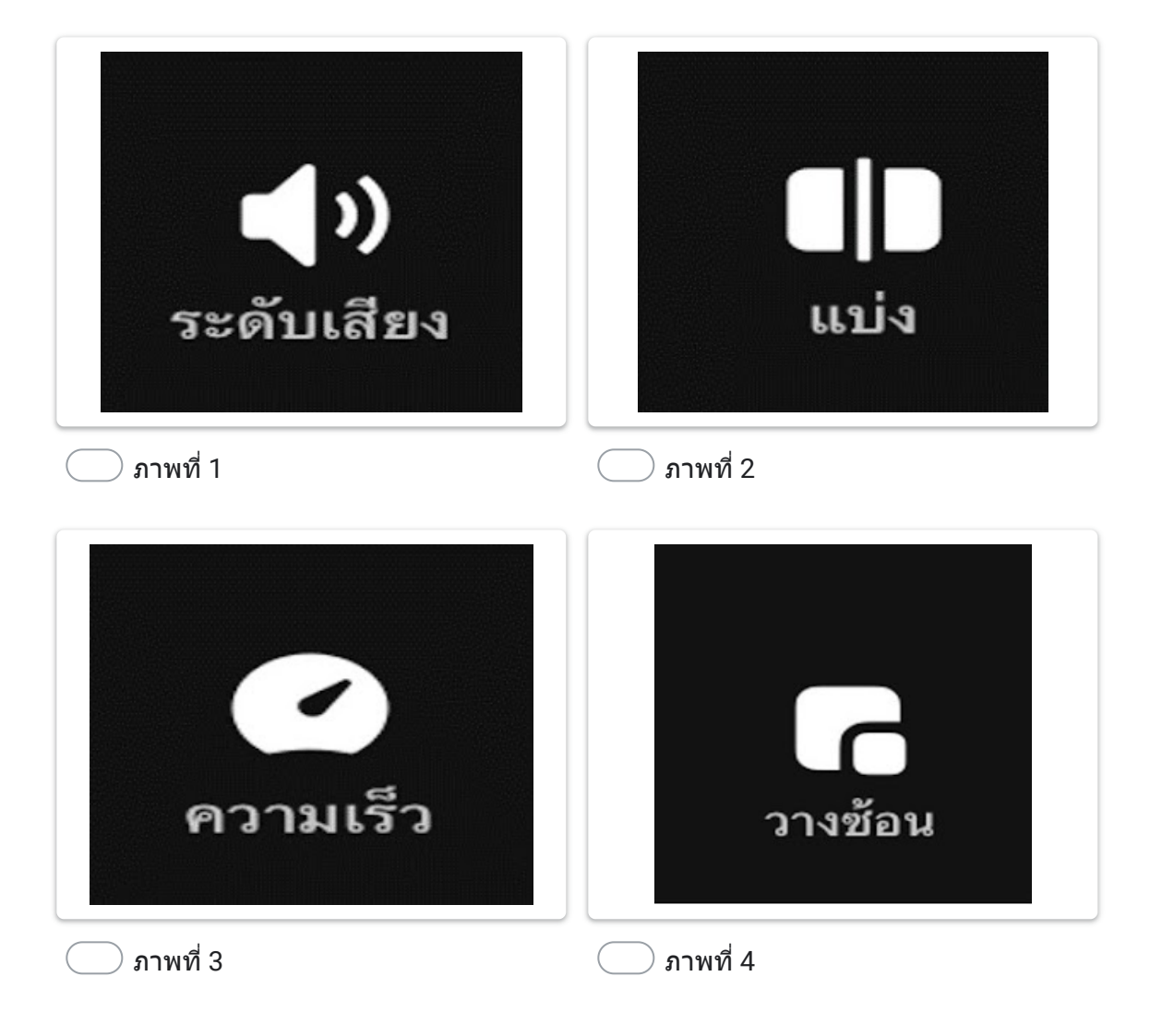

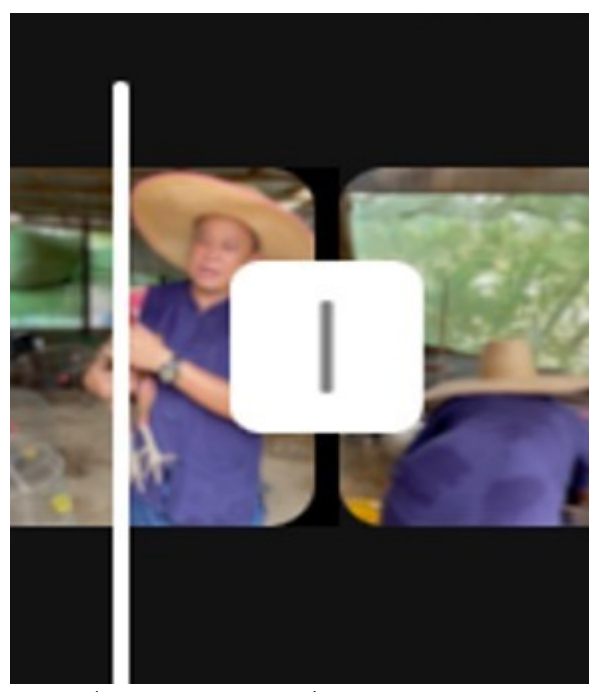

ทำ เครื่องหมายเ รื่ื่องหมายเพียงหนึ่งช่อง

เพิ่มลูกเล่น เมื่อมีการเปลี่ยนฉากในคลิป

ลบคลิปนันทิง

กดเพิ่มคลิป/ภาพ

้ไม่มีข้อใดถูก

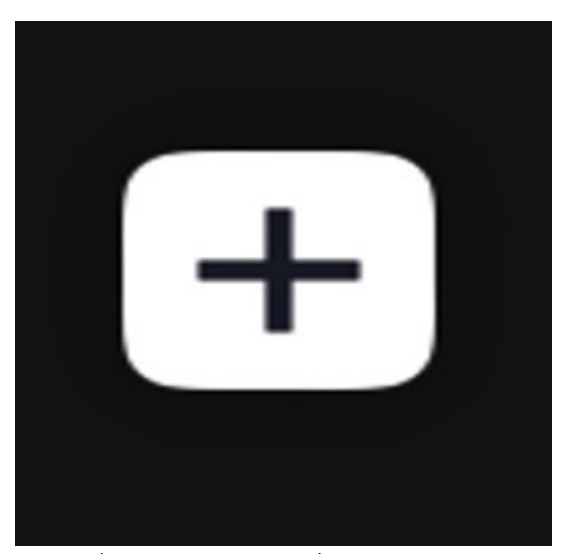

ทำ เครื่องหมายเ รื่ื่องหมายเพียงหนึ่งช่อง

- $\left($ เพิ่มลูกเล่น เมื่อมีการเปลี่ยนฉากในคลิป
	- $\supset$  ลบคลิป $\sup$
- กดเพิ่มคลิป/ภาพ
- ่ ใม่มีข้อใดถูก

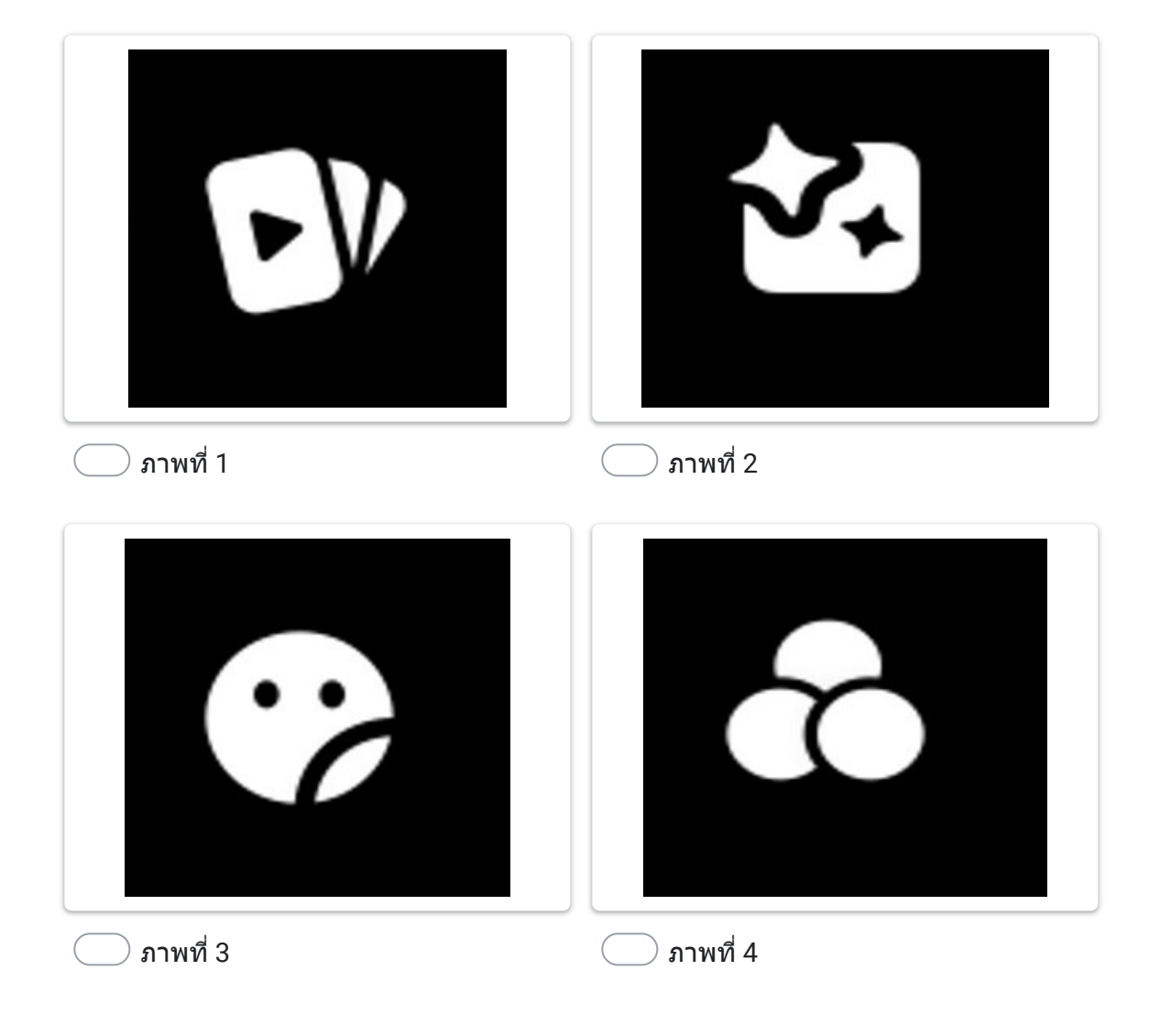

เนื้อหานี้มิได้ถูกสร้างขึ้นหรือรับรองโดย Google

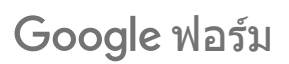